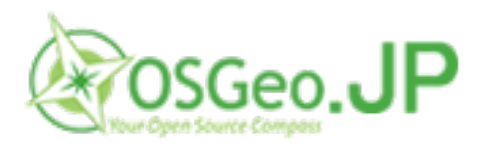

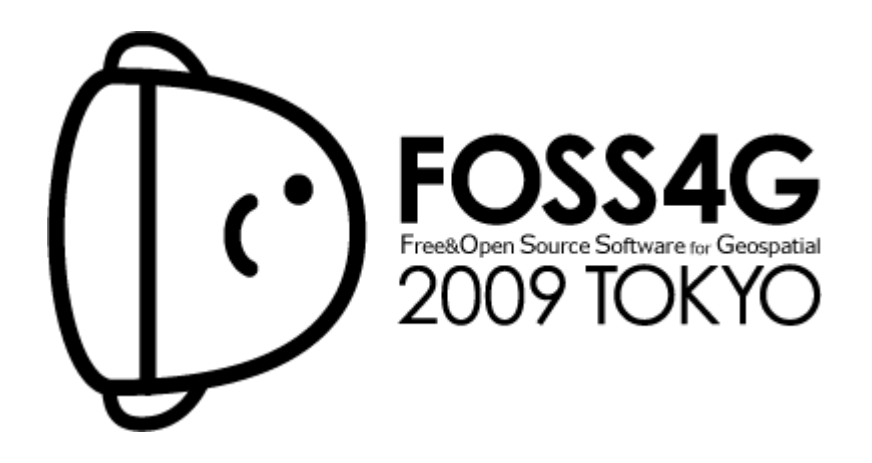

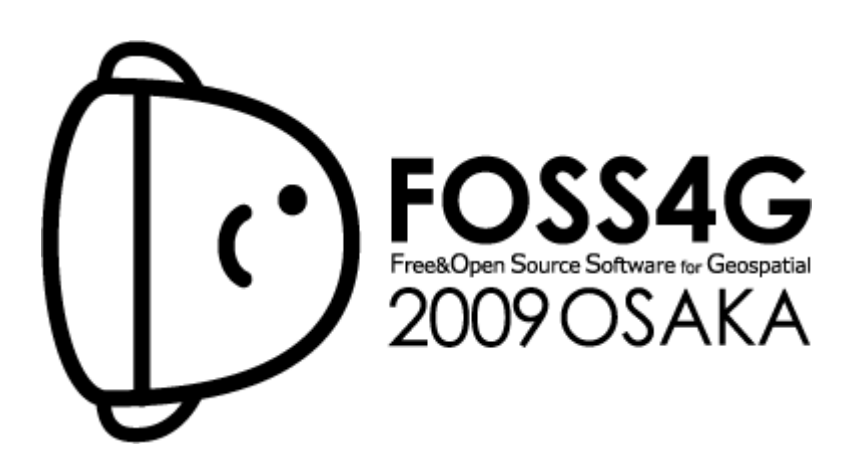

*Workshop: FOSS4G routing with pgRouting tools and OpenStreetMap road data*

*2009/11/02 and 2009/11/07*

# **FOSS4G routing with pgRouting tools and OpenStreetMap road data**

Presenter:

● Daniel Kastl

Further authors:

- Claude Philipona
- Frédéric Junod
- Anton Patrushev

## *Abstract*

pgRouting adds routing functionality to PostGIS. This introductory workshop will show you how. It gives a practical example of how to use pgRouting with OpenStreetMap road network data. It explains the steps to prepare the network data, make routing queries, assign costs to the network links and modify your results through wrapper functions.

## *Description*

Navigation for road networks requires complex routing algorithms that support turn restrictions and even time-dependent attributes, pgRouting is an extendible open-source library that provides a variety of tools for shortest path search. The library in its current version is an extension of PostgreSQL and PostGIS. It's predecessor "pgDijkstra" was written by Sylvain Pasche from Camptocamp. It was then extended by Orkney (Japan) and renamed to pgRouting.

An introduction will give an overview of the project history, development team, infrastructure, productive environments and scope of use. The workshop will explain about shortest path search with pgRouting in real road networks and how the data structure is important to get faster routing results. Also you will learn about difficulties and limitations of implementing pgRouting functionality in GIS applications.

To give a practical example of how to perform shortest-path searches with pgRouting, the workshop makes use of OpenStreetMap road network data. The OpenStreetMap community creates their own road data that is freely available for a rapidly growing number of areas. We will use OpenStreetMap data of Capetown for this workshop. You will learn how to convert the data into the required format and how to calibrate the data with "cost" attributes. Furthermore we will explain the difference of the three main routing algorithms "Dijkstra", "A-Star" and "Shooting-Star".

By the end of the workshop you will have a good understanding of how to use pgRouting and how to get your network data prepared. While similar to the last years workshop "Web-based Routing: An Introduction to pgRouting with OpenLayers", this year's pgRouting workshop will – in regard to the students feedback – focus on pgRouting itself and network data issues. OpenLayers map client will still be used to display the route on a map.

Due to time limitation installation of pgRouting is not part of this workshop. An installation with pgRouting will be provided for you as well as the OpenStreetMap sample data for Capetown.

## *Arramagong Live DVD*

Arramagong is a self-contained live DVD, based on Xubuntu 9.04, that allows you to try a wide variety of open source geospatial software without installing anything. It provides effective tools for a range of geospatial use cases.

Application passwords are in the passwords.txt file on the desktop.

Most of the Live DVD applications can be installed on Apple OSX and Microsoft Windows as well. Arramagong comes with Macintosh Leopard/Snow Leopard and Windows XP/Vista installers for these applications in the WindowsInstallers and MacInstallers folders of the DVD.

How to get started:

- 1. Insert DVD and reboot
- 2. Press enter to start up
- 3. At splash screen press Enter to login
- 4. Welcome to Live DVD

#### Optional:

- Change keyboard layout to Japanese 106-key
- Connect to network
- If username or password is required, use

```
username: user
password: user
```
### *Get the Source*

- The workshop documentation can be also found here:
	- ○<http://pgrouting.postlbs.org/wiki/WorkshopFOSS4G2008>
	- <http://pgrouting.postlbs.org/wiki/OSMTutorial>

### *Further informations*

● pgRouting project website: [http://pgrouting.postlbs.org](http://pgrouting.postlbs.org/)

# **About pgRouting**

pgRouting is an extension of PostGIS and adds routing functionality to PostGIS/PostgreSQL. pgRouting is a further development of pgDijkstra (by Camptocamp). It is currently developed and maintained by Orkney, JAPAN.

#### **pgRouting core functionality**

- Shortest Path Dikstra: routing algorithm without heuristics
- Shortest Path A-Star: routing for large datasets (with heuristics)
- Shortest Path Shooting-Star: routing with turn restrictions (with heuristics)
- Traveling Salesperson Problem (TSP)
- Driving Distance calculation (Isolines)

#### **Database routing approach**

- Accessible by multiple clients through JDBC, ODBC, or directly using Pl/pgSQL. The clients can either be PCs or mobile devices.
- Uses PostGIS for its geographic data format, which in turn uses OGC's data format Well Konwn Text (WKT) and Well Known Binary (WKB). This allows usage of existing open data converters.
- Open Source software like qGIS and uDig can modify the data/attributes,
- Data changes can be reflected instantaneously through the routing engine. There is no need for precalculation.
- The "cost" parameter can be dynamically calculated through SQL and its value can come from multiple fields or tables.

pgRouting project website: [http://pgrouting.postlbs.org](http://pgrouting.postlbs.org/)

# **About OpenStreetMap**

*"OpenStreetMap is a project aimed squarely at creating and providing free geographic data such as street maps to anyone who wants them."* 

*"The project was started because most maps you think of as free actually have legal or technical restrictions on their use, holding back people from using them in creative, productive or unexpected ways."* 

[Source: [http://wiki.openstreetmap.org/index.php/Press\]](http://wiki.openstreetmap.org/index.php/Press)

#### **OpenStreetMap uses a topological data structure:**

- Nodes are points with a geographic position.
- Ways are lists of nodes, representing a polyline or polygon.
- Relations are groups of nodes, ways and other relations which can be assigned certain properties.
- Tags can be applied to nodes, ways or relations and consist of name=value pairs.

This is how nodes, ways and relations are described in the OpenStreetmap XML file:

```
<?xml version='1.0' encoding='UTF-8'?>
<osm version='0.5' generator='JOSM'>
 ...
  <node id='252791067' timestamp='2008-03-18T19:45:06+00:00' user='Russell
Cloran' visible='true' lat='-33.9291602' lon='18.4251865'>
    <tag k='created_by' v='JOSM' />
  </node>
  <node id='252791066' timestamp='2008-03-18T19:45:05+00:00' user='Russell
Cloran' visible='true' lat='-33.9305174' lon='18.4265772'>
     <tag k='created_by' v='JOSM' />
  </node>
  <node id='252791065' timestamp='2008-03-18T19:45:04+00:00' user='Russell
Cloran' visible='true' lat='-33.930418' lon='18.4231201'>
    <tag k='created_by' v='JOSM' />
  </node>
 ...
  <node id='260366643' timestamp='2008-04-28T10:59:11+01:00' user='Adrian
Frith' visible='true' lat='-33.9287313' lon='18.415251'>
    <tag k='created_by' v='JOSM' />
    <tag k='name' v='South African Museum' />
    <tag k='tourism' v='museum' />
  </node>
   ...
  <way id='26358722' timestamp='2008-08-17T15:41:55+01:00' user='Adrian Frith'
visible='true'>
    <nd ref='288787699' />
    <nd ref='288787695' />
    <tag k='highway' v='residential' />
    <tag k='name' v='Guinea Fowl Crescent' />
  </way>
  <way id='26358723' timestamp='2008-08-17T15:41:56+01:00' user='Adrian Frith'
visible='true'>
    <nd ref='288787696' />
 <nd ref='288787723' />
 <nd ref='288787724' />
 <nd ref='288787728' />
    <nd ref='288787725' />
    <nd ref='288787677' />
```

```
 <tag k='highway' v='residential' />
    <tag k='name' v='Old Farm Road' />
  </way>
 ...
  <relation id='27924' timestamp='2008-08-17T09:53:48+01:00' user='Adrian
Frith' visible='true'>
    <member type='way' ref='4994378' role='outer' />
    <member type='way' ref='5022484' role='innner' />
    <tag k='type' v='multipolygon' />
  </relation>
  <relation id='22713' timestamp='2008-07-27T22:49:25+01:00' user='Adrian
Frith' visible='true'>
 <member type='way' ref='25817796' role='outer' />
 <member type='way' ref='25817797' role='inner' />
    <tag k='type' v='multipolygon' />
  </relation>
   ...
</osm>
```
The OSM data can be downloaded from OpenStreetMap website using an API (see [http://wiki.openstreetmap.org/index.php/OSM\\_Protocol\\_Version\\_0.6\)](http://wiki.openstreetmap.org/index.php/OSM_Protocol_Version_0.6), or with some other OSM tools, for example JOSM editor.

Note: The API has a download size limitation, which can make it a bit inconvenient to download extensive areas with many features.

When using the osm2pgrouting converter (see later), we take only nodes and ways of types and classes specified in "mapconfig.xml" file to be converted to pgRouting table format:

```
<?xml version="1.0" encoding="UTF-8"?>
<configuration>
   <type name="highway" id="1">
     <class name="motorway" id="101" />
     <class name="motorway_link" id="102" />
     <class name="motorway_junction" id="103" />
     ...
     <class name="road" id="100" />
  </type> 
  <type name="junction" id="4">
    <class name="roundabout" id="401" />
  </type> 
</configuration>
```
Detailed description of all possible types and classes can be found here: [http://wiki.openstreetmap.org/index.php/Map\\_features](http://wiki.openstreetmap.org/index.php/Map_features)

# **Installation of pgRouting**

(on Ubuntu 9.04 (with PostgreSQL 8.3) with TSP and Driving Distance (Extras))

To build pgRouting the following libraries are required:

- pgRouting source code (http://pgrouting.postlbs.org)
- C and C++ compilers
- PostgreSQL version >= 8.0
- $\bullet$  PostGIS version  $\ge$ = 1.0
- $\bullet$  The Boost Graph Library (BGL). Version  $\geq$  1.33 which contains the astar.hpp (http://www.boost.org/libs/graph/doc/index.html)
- For TSP (optional): The Genetic Algorithm Utility Library (GAUL) (http://gaul.sourceforge.net)
- For Driving Distance (optional): Computational Geometry Algorithms Library (CGAL) version >= 3.2 (http://www.cgal.org)

For installation instructions on other platforms take a look at the pgRouting documentation pages: <http://pgrouting.postlbs.org/wiki/pgRoutingDocs#Installation>

pgRouting on the Live DVD has been installed like this:

### *1. Install required packages*

```
sudo apt-get install build-essential subversion cmake
sudo apt-get install libboost-graph*
sudo apt-get install postgresql-8.3-postgis postgresql-server-dev-8.3
```
For Driving Distance algorithm (optional)

CGAL library can be easily installed using the Ubuntu multiverse repository.

sudo apt-get install libcgal\*

For TSP algorithm (optional)

```
wget http://downloads.sourceforge.net/gaul/gaul-devel-0.1849-0.tar.gz?
modtime=1114163427&big_mirror=0
tar -xzf gaul-devel-0.1849-0.tar.gz
cd gaul-devel-0.1849-0/
./configure --disable-slang
make
sudo make install
```
### *2. Compile pgRouting core (with TSP and DD flag on)*

```
svn checkout http://pgrouting.postlbs.org/svn/pgrouting/trunk pgrouting
cd pgrouting/
cmake -DWITH_TSP=ON -DWITH_DD=ON .
make
sudo make install
```
## *3. Setup PostgreSQL*

Set local database connections to "trust" in "pg\_hba.conf" to be able to work with PostgreSQL as user "postgres". Then restart PostgreSQL.

```
sudo gedit /etc/postgresql/8.3/main/pg_hba.conf 
sudo /etc/init.d/postgresql-8.3 restart
```
### *4. Create routing database*

To test your installation create a first routing database and load the routing functions into this database.

```
createdb -U postgres routing
createlang -U postgres plpgsql routing
```
Add PostGIS functions

```
psql -U postgres -f /usr/share/postgresql-8.3-postgis/lwpostgis.sql routing
psql -U postgres -f /usr/share/postgresql-8.3-postgis/spatial_ref_sys.sql
routing
```
Add pgRouting functions

```
psql -U postgres -f /usr/share/postlbs/routing_core.sql routing
psql -U postgres -f /usr/share/postlbs/routing core wrappers.sql routing
psql -U postgres -f /usr/share/postlbs/routing_topology.sql routing
```
Add TSP functions (optional)

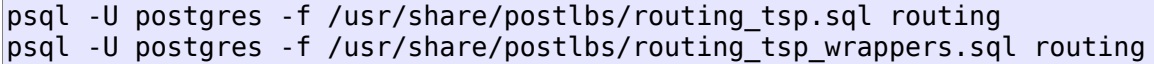

Add Driving Distance functions (optional)

psql -U postgres -f /usr/share/postlbs/routing\_dd.sql routing psql -U postgres -f /usr/share/postlbs/routing\_dd\_wrappers.sql routing

Now we can proceed to the next step to load the network data.

# **Load your network data and create a network topology**

Some network data already comes with a network topology that can be used with pgRouting immediately. But usually the data is in a different format than we need for pgRouting. Often network data is stored in the Shape file format (.shp) and we can use PostGIS' shape2postgresql converter to import the data into the database. OpenStreetMap stores its data as XML and it has its own importing tools for PostgreSQL database.

Later we will use the osm2pgrouting converter. But it does much more than the basic steps for simple routing, so we will start this workshop with the minimum required attributes.

### *Load the network data*

After creating the workshop database and adding the PostGIS and pgRouting functions to this database (see previous chapter), we load the sample data to our database:

```
psql -U postgres routing
\i /home/<user>/ways_without_topology.sql
```
Note: The SQL dump file was made from a database which already had PostGIS functions loaded, so it will report errors during import that these functions already exist. You can ignore these errors.

Let's see witch tables have been created:

```
\overline{\mathsf{d}}List of relations<br>Schema | Name | Ty
               Name | Type | Owner
--------+------------------+-------+----------
  public | geometry_columns | table | postgres
public | spatial_ref_sys | table | postgres<br>public | ways | table | postgres
                           | table | postgres
(3 rows)
\d ways
           Table "public.ways"
 Column | Type | Modifiers
----------+------------------+-----------
 gid | integer | not null
 length | double precision | 
 name | character(200) | 
 the geom \int geometry
Indexes:
    "ways pkey" PRIMARY KEY, btree (gid)
Check constraints:
    "enforce dims the geom" CHECK (ndims(the geom) = 2)
     "enforce_geotype_the_geom" CHECK (geometrytype(the_geom) =
'MULTILINESTRING':: text OR the geom IS NULL)
    "enforce srid the geom" CHECK (srid(the geom) = 4326)
```
### *Create network topology*

Having your data imported into a PostgreSQL database usually requires one more step for pgRouting. You have to make sure that your data provides a correct network topology, which consists of links with source and target ID each.

If your network data doesn't have such network topology information already you need to run the "assign vertex id" function. This function assigns a source and a target ID to each link and it can "snap" nearby vertices within a certain tolerance.

assign vertex id('<table>', float tolerance, '<geometry column', '<gid>')

First we have to add source and target column, then we run the assign\_vertex\_id function ... and wait.

ALTER TABLE ways ADD COLUMN source integer; ALTER TABLE ways ADD COLUMN target integer; SELECT assign vertex  $id('ways', 0.00001, 'the geom', 'gid');$ 

Note: The dimension of the tolerance parameter depends on your data projection. Usually it's either "degrees" or "meters". Because OSM data has a very good quality for Cape town we can choose a very small "snapping" tolerance: 0.00001 degrees.

#### **Add indices**

Fortunately we didn't need to wait too long because the data is small. But your network data might be very large, so it's a good idea to add an index on source, target and geometry column.

```
CREATE INDEX source idx ON ways(source);
CREATE INDEX target idx ON ways(target);
CREATE INDEX geom idx ON ways USING GIST(the geom GIST GEOMETRY OPS);
```
After these steps our routing database look like this:

 $\overline{\mathsf{h}}$ List of relations<br>Schema | Name | T Name | Type | Owner --------+---------------------+----------+--------- public | geometry\_columns | table | postgres public | spatial\_ref\_sys | table | postgres public | vertices\_tmp | table | postgres public | vertices\_tmp\_id\_seq | sequence | postgres public | ways | table | postgres (5 rows) \d ways Table "public.ways" Column | Type | Modifiers ----------+------------------+---------- gid | integer | not null length | double precision | name | character(200) the geom  $|$  geometry source | integer | target | integer | Indexes: "ways pkey" PRIMARY KEY, btree (gid) Check constraints: "enforce dims the geom" CHECK (ndims(the geom) = 2) "enforce\_geotype\_the\_geom" CHECK (geometrytype(the\_geom) = 'MULTILINESTRING'::text OR the\_geom IS NULL) "enforce srid the geom" CHECK (srid(the geom) = 4326)

Now we are ready for routing with Dijkstra algorithm!

# **pgRouting with Dijkstra algorithm**

Dijkstra algorithm was the first algorithm implemented in pgRouting. It doesn't require more attributes than source and target ID, and it can distinguish between directed and undirected graphs. You can specify if your network has "reverse cost" or not.

```
shortest path( sql text,
```

```
 source_id integer, 
target id integer,
 directed boolean, 
has reverse cost boolean )
```
Note:

- Source and target IDs are vertex IDs.
- Undirected graphs ("directed false") ignores "has reverse cost" setting

## *Shortest Path Dijkstra core function*

Each algorithm has its core function (implementation), which is the base for its wrapper functions.

```
SELECT * FROM shortest_path('
            SELECT gid as id, 
                     source::integer, 
                     target::integer, 
                     length::double precision as cost 
                   FROM ways', 
            10, 20, false, false); 
  vertex_id | edge_id | cost 
                       -----------+---------+---------------------
         10 | 293 | 0.0059596293824534
      9 | 4632 | 0.0846731039249787<br>1974 | 4633 | 0.0765635090514303
                        0.0765635090514303
       2107 | 4634 | 0.0763951531894937
        ... | ... | ...
        20 | -1 | 0
(63 rows)
```
## *Dijkstra Wrapper functions*

Wrapper functions extend the core functions with transformations, bounding box limitations, etc..

#### **Wrapper WITHOUT bounding box**

Wrappers can change the format and ordering of the result. They often set default function parameters and make the usage of pgRouting more simple.

```
SELECT gid, AsText(the geom) AS the geom
     FROM dijkstra sp(\cdot)ways', 10, 20);
 qid | the geom
              --------+---------------------------------------------------------------
     293 | MULTILINESTRING((18.4074149 -33.9443308,18.4074019 -33.9443833))
    4632 | MULTILINESTRING((18.4074149 -33.9443308,18.4077388 -33.9436183))
    4633 | MULTILINESTRING((18.4077388 -33.9436183,18.4080293 -33.9429733))
 ... | ...
     762 | MULTILINESTRING((18.4241422 -33.9179275,18.4237423 -33.9182966))
     761 | MULTILINESTRING((18.4243523 -33.9177154,18.4241422 -33.9179275))
(62 rows)
```
#### **Wrapper WITH bounding box**

You can limit your search area by adding a bounding box. This will improve performance especially for large networks.

```
SELECT gid, AsText(the_geom) AS the_geom 
     FROM dijkstra sp delta('ways', 10, 20, 0.1);
  gid | the_geom
--------+---------------------------------------------------------------
    293 | MULTILINESTRING((18.4074149 -33.9443308,18.4074019 -33.9443833))
         MULTILINESTRING((18.4074149 -33.9443308,18.4077388 -33.9436183))
    4633 | MULTILINESTRING((18.4077388 -33.9436183,18.4080293 -33.9429733))
     ... | ...
    762 | MULTILINESTRING((18.4241422 -33.9179275,18.4237423 -33.9182966))
    761 | MULTILINESTRING((18.4243523 -33.9177154,18.4241422 -33.9179275))
(62 rows)
```
Note: The projection of OSM data is "degree", so we set a bounding box containing start and end vertex plus a 0.1 degree buffer for example.

# **pgRouting with A-Star algorithm**

A-Star algorithm is another well-known routing algorithm. It adds geographical information to source and target of each network link. This enables the shortest path search to prefer links which are closer to the target of the search.

### *Prepare routing table for A-Star*

For A-Star you need to prepare your network table and add latitute/longitude columns (x1, y1 and x2, y2) and calculate their values.

```
ALTER TABLE ways ADD COLUMN x1 double precision;
ALTER TABLE ways ADD COLUMN y1 double precision;
ALTER TABLE ways ADD COLUMN x2 double precision;
ALTER TABLE ways ADD COLUMN y2 double precision;
UPDATE ways SET x1 = x(\text{startpoint}(\text{the geom}));UPDATE ways SET y1 = y(startpoint(the geom));
UPDATE ways SET x^2 = x (endpoint (the geom));
UPDATE ways SET y2 = y(endpoint(the geom));
```
Note: "endpoint()" function fails for some versions of PostgreSQL (ie. 8.2.5, 8.1.9). A workaround for that problem is using the "PointN()" function instead:

```
UPDATE ways SET x1 = x(PointN(the qeom, 1));UPDATE ways SET y1 = y(PointN(the_geom, 1));UPDATE ways SET x^2 = x(Point(\text{the eigen}, \text{NumPoints}(\text{the geom})));
UPDATE ways SET y2 = y(PointN(the_qeom, NumPoints(the_qeom)));
```
### *Shortest Path A-Star core function*

Shortest Path A-Star function is very similar to the Dijkstra function, though it prefers links that are close to the target of the search. The heuristics of this search are predefined, so you need to recompile pgRouting if you want to make changes to the heuristic function itself.

```
shortest path astar( sql text,
                source_id integer, 
               target id integer,
                directed boolean, 
               has reverse cost boolean )
```
Note:

- Source and target IDs are vertex IDs.
- Undirected graphs ("directed false") ignores "has\_reverse\_cost" setting

#### **Example of A-Star core function**

```
SELECT * FROM shortest path astar('
            SELECT gid as id, 
                    source::integer, 
                    target::integer, 
                    length::double precision as cost, 
                    x1, y1, x2, y2
                  FROM ways', 
            10, 20, false, false); 
vertex_id | edge_id | cost 
-----------+---------+---------------------
        10 | 293 | 0.0059596293824534<br>9 | 4632 | 0.0846731039249787
                 9 | 4632 | 0.0846731039249787
       3974 | 4633 | 0.0765635090514303
        ... | ... | ...
        20 | -1 | 0
(63 rows)
```
#### **Wrapper function WITH bounding box**

Wrapper functions extend the core functions with transformations, bounding box limitations, etc..

```
SELECT gid, AsText(the geom) AS the geom
      FROM astar sp delita('ways', 10, 20, 0.1);gid | the_geom
     --------+---------------------------------------------------------------
     293 | MULTILINESTRING((18.4074149 -33.9443308,18.4074019 -33.9443833))
    4632 | MULTILINESTRING((18.4074149 -33.9443308,18.4077388 -33.9436183))
    4633 | MULTILINESTRING((18.4077388 -33.9436183,18.4080293 -33.9429733))
    \frac{1}{762} |
     762 | MULTILINESTRING((18.4241422 -33.9179275,18.4237423 -33.9182966))
          MULTILINESTRING((18.4243523 -33.9177154,18.4241422 -33.9179275))
(62 rows)
```
Note:

- There is currently no wrapper function for A-Star without bounding box, since bounding boxes are very useful to increase performance. If you don't need a bounding box Dijkstra will be enough anyway.
- The projection of OSM data is "degree", so we set a bounding box containing start and end vertex plus a 0.1 degree buffer for example.

# **pgRouting with Shooting-Star algorithm**

Shooting-Star algorithm is the latest of pgRouting shortest path algorithms. Its speciality is that it routes from link to link, not from vertex to vertex as Dijkstra and A-Star algorithms do. This makes it possible to define relations between links for example, and it solves some other vertex-based algorithm issues like "parallel links", which have same source and target but different costs.

## *Prepare routing table for Shooting-Star*

For Shooting-Star you need to prepare your network table and add the "reverse\_cost" and "to\_cost" column. Like A-Star this algorithm also has a heuristic function, which prefers links closer to the target of the search.

```
ALTER TABLE ways ADD COLUMN reverse cost double precision;
UPDATE ways SET reverse cost = length;
ALTER TABLE ways ADD COLUMN to_cost double precision;
ALTER TABLE ways ADD COLUMN rule text;
```
### *Shortest Path Shooting-Star core function*

Shooting-Star algorithm introduces two new attributes:

- **rule**: a string with a comma separated list of edge IDs, which describes a rule for turning restriction (if you came along these edges, you can pass through the current one only with the cost stated in to\_cost column)
- **to** cost: a cost of a restricted passage (can be very high in a case of turn restriction or comparable with an edge cost in a case of traffic light)

```
shortest path shooting star( sql text,
                source_id integer, 
                target_id integer, 
                directed boolean, 
               has reverse cost boolean )
```
Note:

- Source and target IDs are link Ids.
- Undirected graphs ("directed false") ignores "has\_reverse\_cost" setting

### **Example for Shooting-Star "rule"**

Shooting\* algorithm calculates a path from edge to edge (not from vertex to vertex). Column vertex id contains start vertex of an edge from column edge id.

To describe turn restrictions:

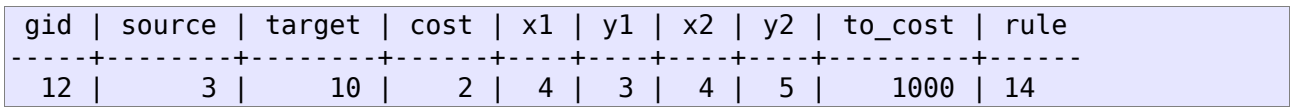

means that the cost of going from edge 14 to edge 12 is 1000, and

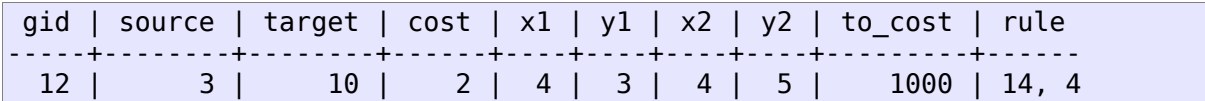

means that the cost of going from edge 14 to edge 12 through edge 4 is 1000.

If you need multiple restrictions for a given edge then you have to add multiple records for that

edge each with a separate restriction.

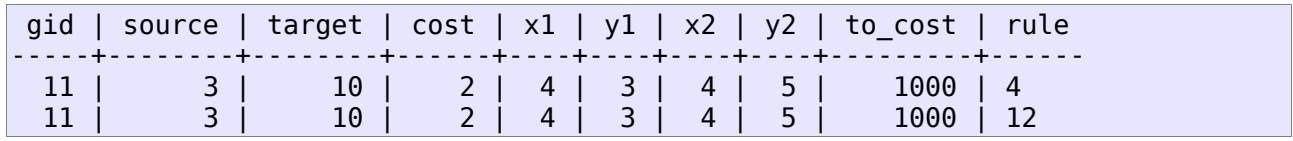

means that the cost of going from either edge 4 or 12 to edge 11 is 1000. And then you always need to order your data by gid when you load it to a shortest path function..

#### **Example of Shooting-Star core function**

```
SELECT * FROM shortest_path_shooting_star('
            SELECT gid as id,
                     source::integer,
                     target::integer, 
                     length::double precision as cost, 
                     x1, y1, x2, y2,
                     rule, to_cost 
                   FROM ways', 
            293, 761, false, false); 
  vertex_id | edge_id | cost 
                       -----------+---------+---------------------
       4232 | 293 | 0.0059596293824534
       3144 | 293 | 0.0059596293824534
                  4232 | 4632 | 0.0846731039249787
         ... | ... | ...
         51 | 761 | 0.0305298478239596
(63 rows)
```
#### **Wrapper function WITH bounding box**

Wrapper functions extend the core functions with transformations, bounding box limitations, etc..

```
SELECT gid, AsText(the geom) AS the geom
     FROM shootingstar sp('ways', 293, 761, 0.1, 'length', true, true);
 gid | the_geom
--------+---------------------------------------------------------------
    293 | MULTILINESTRING((18.4074149 -33.9443308,18.4074019 -33.9443833))
    293 | MULTILINESTRING((18.4074149 -33.9443308,18.4074019 -33.9443833))
   4632 | MULTILINESTRING((18.4074149 -33.9443308,18.4077388 -33.9436183))
     ... | ...
    762 | MULTILINESTRING((18.4241422 -33.9179275,18.4237423 -33.9182966))
    761 | MULTILINESTRING((18.4243523 -33.9177154,18.4241422 -33.9179275))
(62 rows)
```
Note:

- There is currently no wrapper function for A-Star without bounding box, since bounding boxes are very useful to increase performance. If you don't need a bounding box Dijkstra will be enough anyway.
- The projection of OSM data is "degree", so we set a bounding box containing start and end vertex plus a 0.1 degree buffer for example.

# **osm2pgrouting data converter**

This tool makes it easy to import OpenStreetMap data and use it with pgRouting. It creates topology automatically and creates tables for feature types and road classes, osm2pgrouting was primarily written by Daniel Wendt and is now hosted on the pgRouting project site:

<http://pgrouting.postlbs.org/wiki/tools/osm2pgrouting>

## *How to install (Ubuntu 9.04)*

Check out the latest version from SVN repository:

```
svn checkout
http://pgrouting.postlbs.org/svn/pgrouting/tools/osm2pgrouting/trunk
osm2pgrouting
```
Required packages/libraries:

- 1. PostgreSQL
- 2. PostGIS
- 3. pgRouting
- 4. Boost library
- 5. Expat library
- 6. libpq library

Note: if you already compiled pgRouting point 1. to 4. should already be installed.

Then compile

```
cd osm2pgrouting
make
```
In case Boost library is missing:

```
sudo apt-get update
sudo apt-get install libboost-graph-dev
```
### *Get Japan OSM data*

Download OSM files of Japan from Cloudmade server:

```
wget http://downloads.cloudmade.com/asia/japan/japan.osm.bz2
bunzip2 japan.osm.bz2
```
### *How to use osm2pgrouting*

1. First you need to create a database and add PostGIS and pgRouting functions:

```
createdb -U postgres osm
createlang -U postgres plpgsql osm
psql -U postgres -f /usr/share/postgresql-8.3-postgis/lwpostgis.sql osm
psql -U postgres -f /usr/share/postgresql-8.3-postgis/spatial_ref_sys.sql osm
psql -U postgres -f /usr/share/postlbs/routing_core.sql osm
psql -U postgres -f /usr/share/postlbs/routing_core_wrappers.sql osm
psql -U postgres -f /usr/share/postlbs/routing topology.sql osm
```
2. You can define the features and attributes to be imported from the OpenStreetMap XML file in the configuration file (default: mapconfig.xml)

3. Open a terminal window and run osm2pgrouting with the following paramters

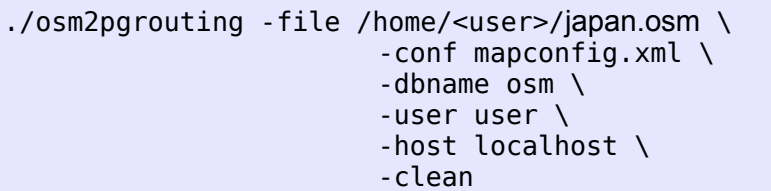

Other available parameters are:

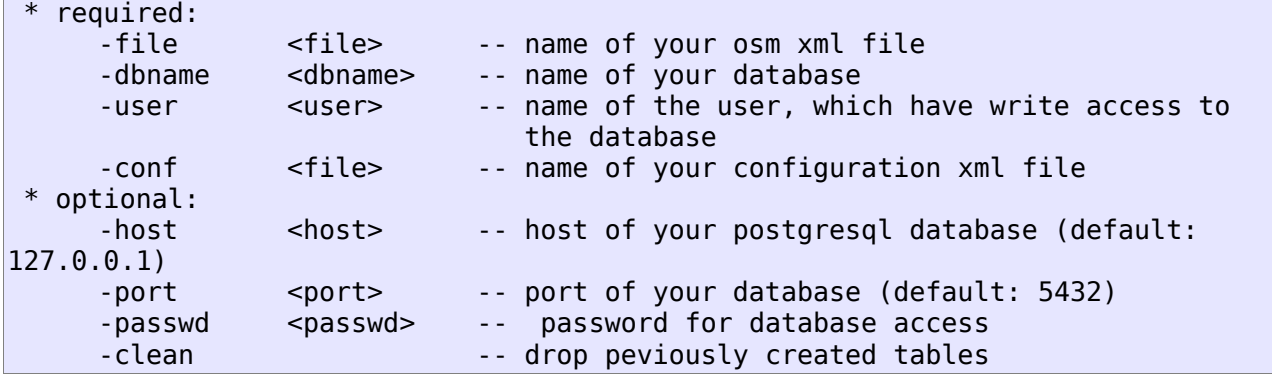

4. Connect to your database and see the tables that have been created

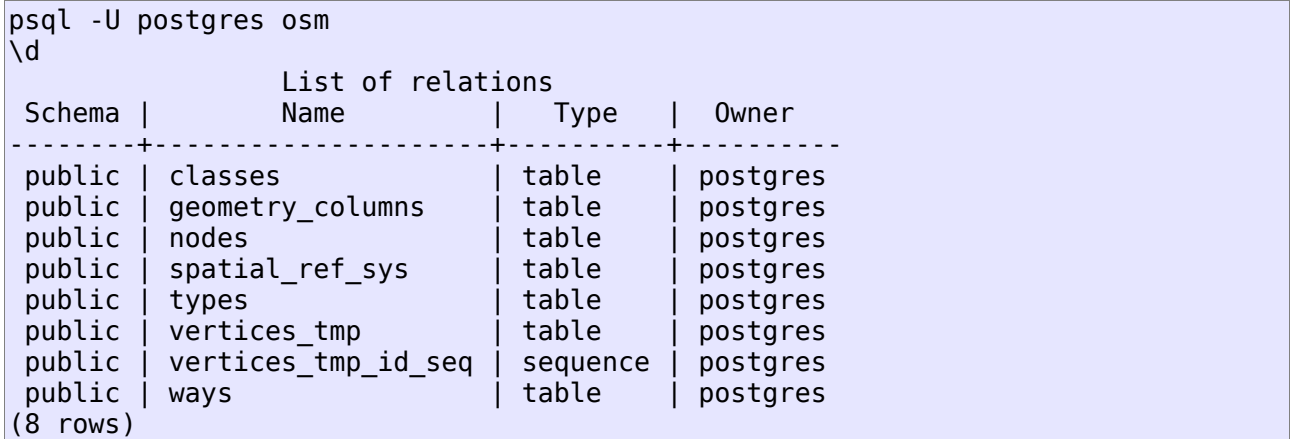

Note: If tables are missing you might have forgotten to add PostGIS or pgRouting functions to your database.

Let's do some more advanced routing with those extra information about road types and road classes.

# **Advanced usage of pgRouting shortest path search**

An ordinary shortest path query with result usualy looks like this:

```
SELECT * FROM shortest path shooting star(
     'SELECT gid as id, source, target, length as cost, x1, y1, x2, y2, rule,
     to_cost, reverse_cost FROM ways', 1955, 5787, true, true);
  vertex_id | edge_id | cost 
-----------+---------+---------------------
      8134 | 1955 | 0.00952475464810279
                5459 | 1956 | 0.0628075563112871
      8137 | 1976 | 0.0812786367080268
      5453 | 758 | 0.0421747270358272
      5456 | 3366 | 0.0104935732514831
      11086 | 3367 | 0.113400030221047
      4416 | 306 | 0.111600379959229
      4419 | 307 | 0.0880411972519595
      4422 | 4880 | 0.0208599114366633
       5101 | 612 | 0.0906859882381495
       5102 | 5787 | 80089.8820919459
(11 rows)
```
That is usually called SHORTEST path, which means that a length of an edge is its cost.

## *Costs can be anything ("Weighted costs")*

But in real networks we have different limitations or preferences for different road types for example. In other words, we want to calculate CHEAPEST path - a path with a minimal cost. There is no limitation in what we take as costs.

When we convert data from OSM format using the osm2pgrouting tool, we get these two additional tables for road types and classes:

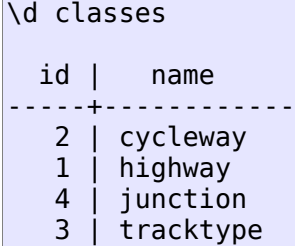

\d types

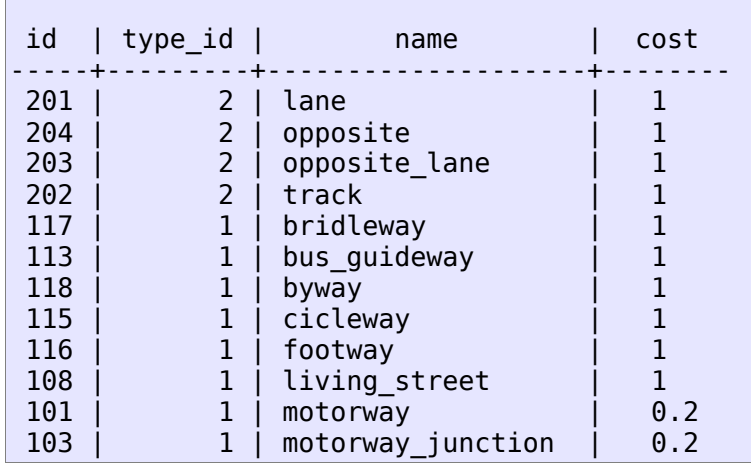

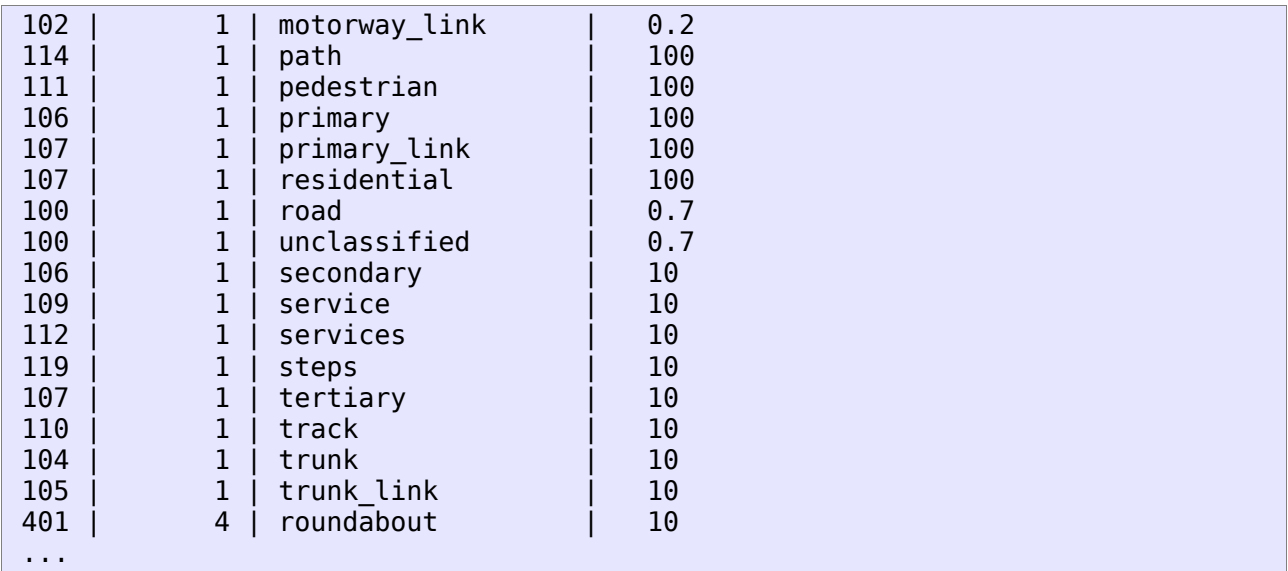

Road class is linked with the ways table by class id field. Cost values for classes table are assigned arbitrary.

UPDATE classes SET cost=15 WHERE id>300;

For better performance it is worth to create an index on id field of classes table.

```
CREATE INDEX class idx ON ways (id);
```
The idea behind these two tables is to specify a factor to be multiplied with the cost of each link (usually length):

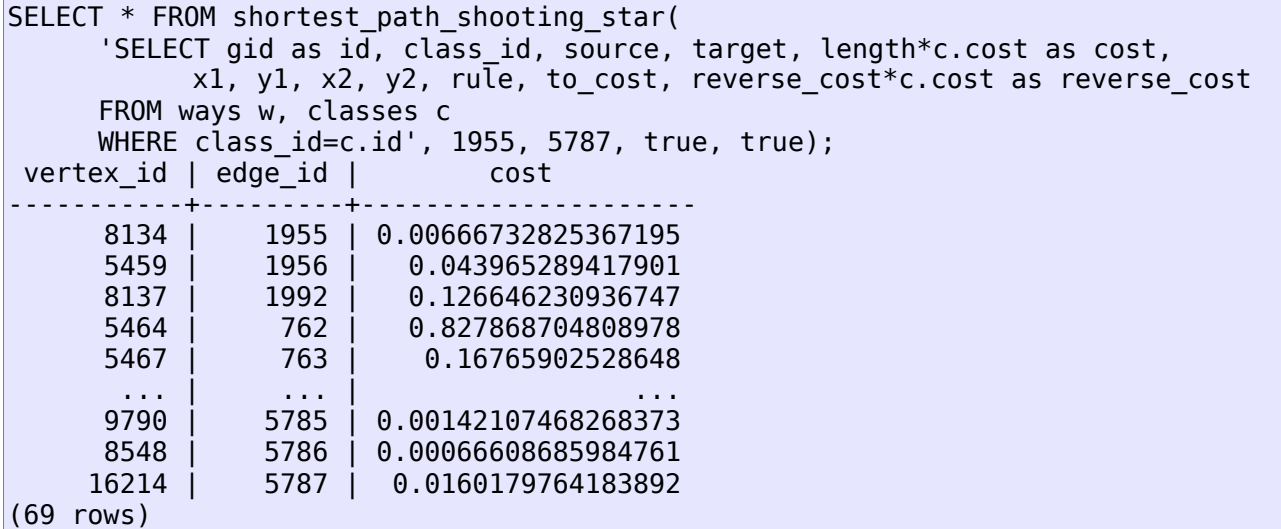

We can see that the shortest path result is completely different from the example before. We call this "weighted costs".

Another example is to restrict access to roads of a certain type:

UPDATE classes SET cost=100000 WHERE name LIKE 'motorway%';

Through subqueries you can "mix" your costs as you like and this will change the results of your routing request immediately. Cost changes will affect the next shortest path search, and there is no need to rebuild your network.